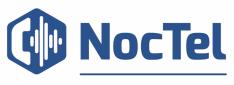

**BUSINESS COMMUNICATIONS EXPERTS** 

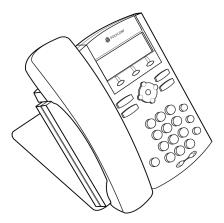

## **Answer an Incoming Call**

Simply lift the handset to answer incoming calls. After answering the call you can:

- Put the call on local hold
- Transfer the call
- Put the call on or off speakerphone

## Place an Outbound Call

Outbound calls require an exit code of \_\_\_\_\_ to access an outside line. Outbound calls must include the exit code + the 10-digit phone number in this format: **X-503-764-4300**.

- Dial the number, then press the **New Call** softkey or speakerphone button. – or –

- Lift the handset or press the speakerphone button and then dial the number.

#### **Transfer a Call**

**Blind Transfer:** Press the "Transfer" soft key, then press the "Blind" soft key, then enter the extension to which you would like to transfer the call.

Note: You must wait for your phone to return to its idle state before you can hang up, or the transfer will fail. This takes approximately 4 seconds.

**Consultative Transfer:** Press the "Transfer" soft key, and then enter the extension. When the party to whom you are transferring answers the call, consult with them about the call and press "Transfer" again to complete the transfer.

### Handset Volume and Ringing Volume

To adjust the volume on the handset press the – or + buttons at the bottom of the phone while the handset is off hook (lifted). To adjust the ringing volume, press the – or + buttons while the handset is on hook (in the cradle).

Note: If the phone has been reset, the volume settings will also be reset and you will need to adjust them again.

#### **Checking Voicemail**

 To check your mailbox from your phone, press the Messages button. If you wish to check your messages from another NocTel phone, dial \*98 on the keypad.
Follow the menu prompts to access your voicemail.

## **Call Hold**

Call hold is used when you want to place a call on hold and go back to the caller from the **same phone**. To place a call on hold, press either the round "Hold" button or the "Hold" soft key. The call appearance light on the left side of the phone's screen will go red; to retrieve the call, press the call appearance button beside the red light.

Note: The Hold feature applies only to the Local phone, it does not place the call to network hold queue.

#### **Initiating a Local Conference Call**

- **1** Press the "More" soft key
- 2 Press the "Conf" soft key; the party you have been speaking to will be put on hold and you will hear the dial tone
- 3 Wait for the 3rd person to answer so you can notify them that you are bringing them into a conference call
- 4 Press the "Conf" soft key again; all parties are now on the call.

Note: If the 3rd party doesn't answer or doesn't want to participate in the conference call, press "End Call" and you will be returned to the original caller.

#### Dialing 911 [9-1-1]

If you need to dial emergency services from your phone, you do not need to dial a 9 to access an outside line before dialing 9-1-1.

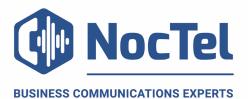

# **Polycom IP 335 Quick Reference**

# Redial

- This only applies to last dialed numbers.
  - 1 Press the "Dial" key
  - **2** Use the arrow keys to scroll through the numbers last dialed.
  - **3** Press the "Dial" key again once you have selected the desired number.

## **Do Not Disturb**

- 1 Press the "Menu" key
- 2 Use the arrow keys to scroll through and select "Features", then select "Do Not Disturb." The Do Not Disturb icon will appear to confirm that Do Not Disturb is enabled.
- **3** To turn Do Not Disturb off, follow the same steps as above. The Do Not Disturb icon will disappear when it is disabled.

# **For Technical Support**

Technical support for your service is included and we're happy to assist with any questions or comments you may have. Our hours are Monday – Friday, 8am – 6pm PST and we can be reached by one of the following methods:

- 1 E-mail us at support@noctel.com
- 2 Dial 611 from your NocTel Phone
- 3 Call from any phone by dialing a local support line: Portland, OR: +1 503.764.4300 Toll-Free: +1 888.400.4521

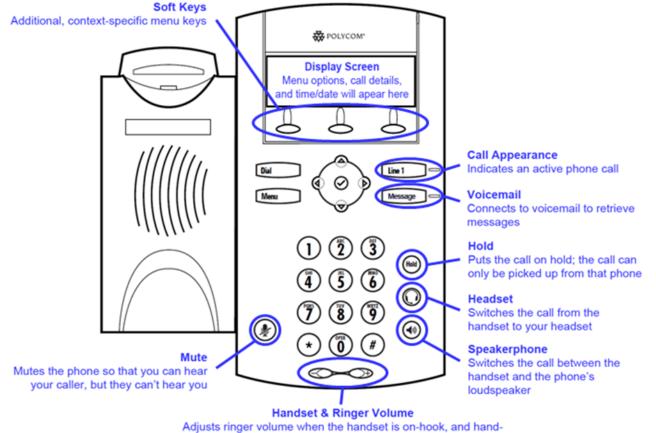

set volume when handset is off-hook